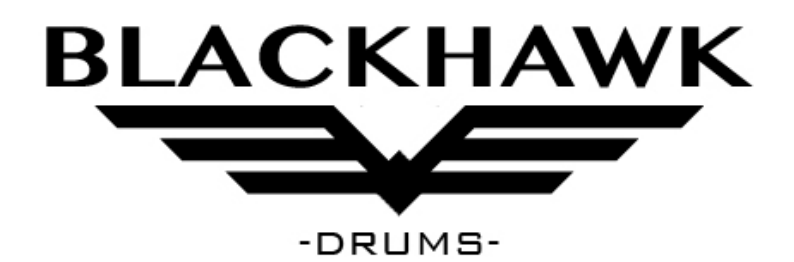

# HXD 4

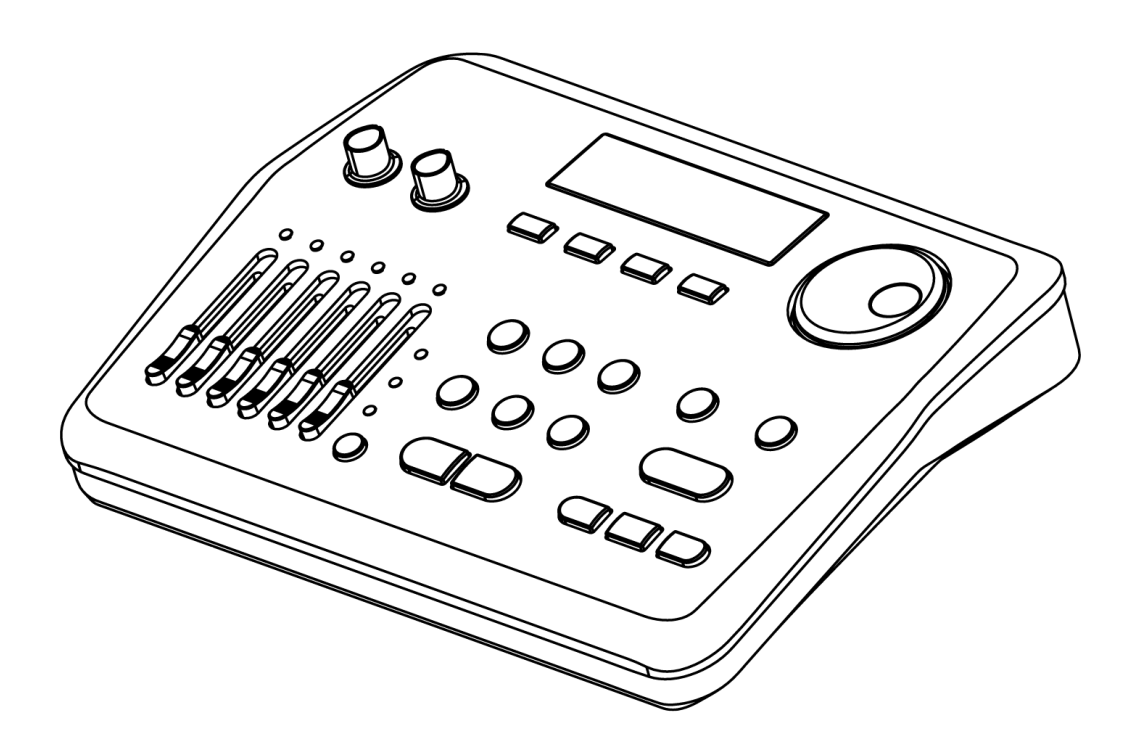

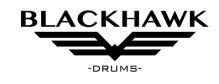

Wstęp.

**Gratulujemy dobrego wyboru! Zestaw HXD4 łączy najnowsze technologie reagowania na grę oraz zaawansowany procesor DSP który korzysta z banku pamięci wysokiej jakości sampli nagrywanych i procesowanych w profesjonalnym europejskim studio nagrań. Wielostrefowe pady oddają możliwe najwierniejszą grę podobną do gry na zestawie akustycznym. Zachęcamy do zapoznania się z instrukcją.** 

Wszelkie zmiany lub modyfikacje w konstrukcji tego urządzenia nie zaakceptowane przez grupę odpowiedzialną za zapewnienie zgodności działalności z regulacjami prawnymi, normami, bądź zestawami zaleceń, mogą unieważnić gwarancję.Podczas używania urządzeń elektrycznych, podstawowe środki ostrożności powinny być zawsze przestrzegane.UWAGA: Ten sprzęt był testowany i uznany za zgodny z ograniczeniami urządzenia cyfrowego klasy B, zgodnie z Częścią 15 Zasad FFC. Ten sprzęt był również testowany i uznany za zgodny z ograniczeniami następujących standardów:

EN55022-2006 EN55024:1998/+A1:2001/+A2:2003 EN55013:2001/+A1:2003/+A3:2006 EN55020:2007 EN61000-3-2:2006 EN61000-3-3:1995/+A1:2001/+A2:2003

Ograniczenia te są przeznaczone do zapewnienia rozsądnej ochrony przeciwko szkodliwej ingerencji w instalację mieszkaniową, Ten sprzęt generuje, używa i może emitować fale radiowe. Jeżeli nie jest on zainstalowany i używany zgodnie z instrukcjami, może powodować szkodliwą ingerencję w komunikację radiową. Jednakże, nie ma gwarancji że ingerencja nie nastąpi w poszczególnej instalacji. Jeżeli ten sprzęt zakłóca odbiór radiowy bądź telewizyjny, co może być sprawdzone przez wyłączenie i włączenie tego sprzętu, zalecane jest spróbowanie poprawienia odbioru poprzez jeden z poniższych środków:

-reorientacja lub relokacja anteny,

-zwiększenie odległości pomiędzy sprzętem a odbiornikiem,

-podłączenie urządzenia do gniazdka w innym obwodzie niż ten, do którego podłączony jest odbiornik,

-konsultacja ze sprzedawcą lub technikiem aparatury radiowo-telewizyjnej.

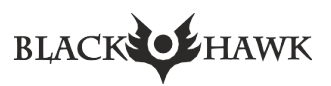

## **Serwis i modyfikacja**

Ten produkt powinien być serwisowany tylko przez doświadczony personel w wypadku gdy:

przewód zasilający lub wtyczka zostały uszkodzone, ciecz dostała się do modułu lub został on wystawiony na działanie deszczu, instrument wydaje się nie działać normalnie lub wykazuje znaczące zmiany w działaniu, instrument uległ uszkodzeniu mechanicznemu.

Nie wolno otwierać modułu lub dokonywać zmian w obwodach lub częściach modułu.

#### **Obsługa i transport**

Nigdy nie używaj nadmiernej siły na przyciskach, złączach, i innych elementach zestawu. Zawsze odłączaj kable chwytając za wtyczkę.

Wstrząsy powodowane przez upuszczenia, obijanie lub umieszczanie ciężkich przedmiotów na instrumencie może powodować zarysowania lub poważniejsze uszkodzenia.

Ostrożnie sprawdź głośność wzmacniacza przed rozpoczęciem grania. Nadmierna głośność może powodować uszkodzenie słuchu.

#### **Czyszczenie**

Czyszczenie suchą lub wilgotną, delikatną szmatką. Nie używać rozpuszczalników ani lakierów na bazie petrochemicznej.

#### **Umiejscowienie**

Nie wystawiać perkusji na działanie niekorzystnych warunków otoczenia takich jak :

- bezpośrednie działanie słońca (koło okna),
- wysokie temperatury (koło źródła ciepła, na zewnątrz, w samochodzie w dzień),
- nadmierna wilgotność,
- duże zakurzenie,
- silne wibracje.

Perkusja zawiera elektronikę i może powodować zakłócenia będąc blisko odbiorników radiowych lub telewizyjnych. Jeżeli zajdzie ingerencja w odbieraniu, fal, przenieś sprzęt dalej od odbiornika.

#### **Zasilanie**

Wyłącz instrument jeżeli go nie używasz,

aby uniknąć uszkodzenia perkusji i innych podłączonych urządzeń.

Wyłącz urządzenie jeżeli główny kabel jest uszkodzony lub oblany cieczą.

Podczas burzy odłącz instrument od prądu.

Unikaj podłączania zasilacza do tego samego rozgałęziacza z wysokim zużyciem energii, tj. elektryczne grzejniki, piece.

# Instrukcja obsługi perkusji elektronicznej Black Hawk HXD4

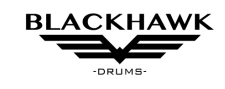

#### **Instrukcje bezpieczeństwa**

Moduł perkusyjny jest przeznaczone do konwersji sygnałów z padów perkusyjnych do dźwięków perkusji. Używaj urządzenia tylko w sposób opisany w niniejszej instrukcji. Jakiekolwiek inne zastosowanie lub użytkowanie w innych warunkach pracy jest uważane za niewłaściwe i może skutkować obrażenia ciała lub uszkodzenia mienia. Nie ponosimy odpowiedzialności za szkody wynikające z niewłaściwego posługiwania się

To urządzenie może być używane tylko przez osoby o wystarczającej sprawności fizycznej, sensorycznej i intelektualnej oraz posiadającej odpowiednią wiedzę i doświadczenia. Inne osoby mogą z tego korzystać urządzenia tylko wtedy, gdy są nadzorowane lub poinstruowane przez osobę odpowiedzialną za ich bezpieczeństwo.

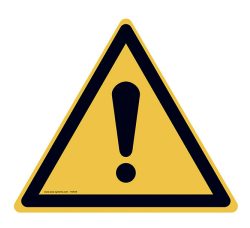

.

#### **Niebezpieczeństwo dla dzieci**

Upewnij się, że plastikowe torby, opakowania itp. są prawidłowo utylizowane i nie są w zasięgu niemowląt i małych dzieci. Ryzyko zadławienia! Upewnij się, że dzieci nie odłączają żadnych małych części (np. gałek itp.) od jednostki. Istnieje ryzyko połknięcia i zaksztuszenia! Nigdy nie pozwalaj dzieciom korzystać z urządzenia bez nadzoru opiekuna!

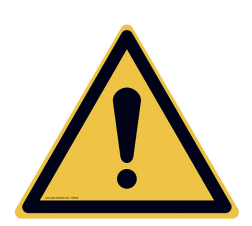

#### **UWAGA!**

Możliwe uszkodzenie słuchu

Po podłączeniu głośników lub słuchawek urządzenie może wytwarzać wysoki poziom głośności, który mogą powodować przejściową lub trwałą utratę słuchu. Nie używaj urządzenia stale przy wysokim poziomie głośności. Zmniejsz poziom głośności natychmiast, jeśli poczujesz dzwonienie w uszach lub słuchu osłabienie.

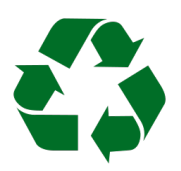

Do opakowania transportowego i ochronnego wybrano materiały przyjazne dla środowiska, które można dostarczyć do normalnego recyklingu. Upewnij się, że plastikowe torby, opakowania itp. są odpowiednio usuwane. Nie wyrzucaj tych materiałów razem ze zwykłymi odpadami domowymi, ale upewnij się, że

są one zbierane do recyklingu. Prosimy przestrzegać wskazówek i oznaczeń na opakowaniu.

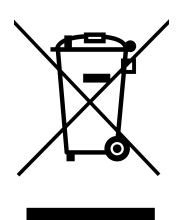

Ten produkt podlega europejskiej dyrektywie w sprawie zużytego sprzętu elektrycznego i elektronicznego (WEEE). Nie wyrzucaj wraz ze zwykłymi odpadami domowymi. Urządzenie należy utylizować za pośrednictwem zatwierdzonej firmy zajmującej się utylizacją odpadów lub lokalnego zakładu utylizacji odpadów. Wyrzucając urządzenie, przestrzegaj zasad i przepisów obowiązujących w Twoim kraju. W razie wątpliwości skonsultuj się z lokalnym zakładem utylizacji odpadów.

# **Panel przedni**

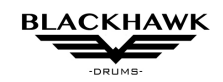

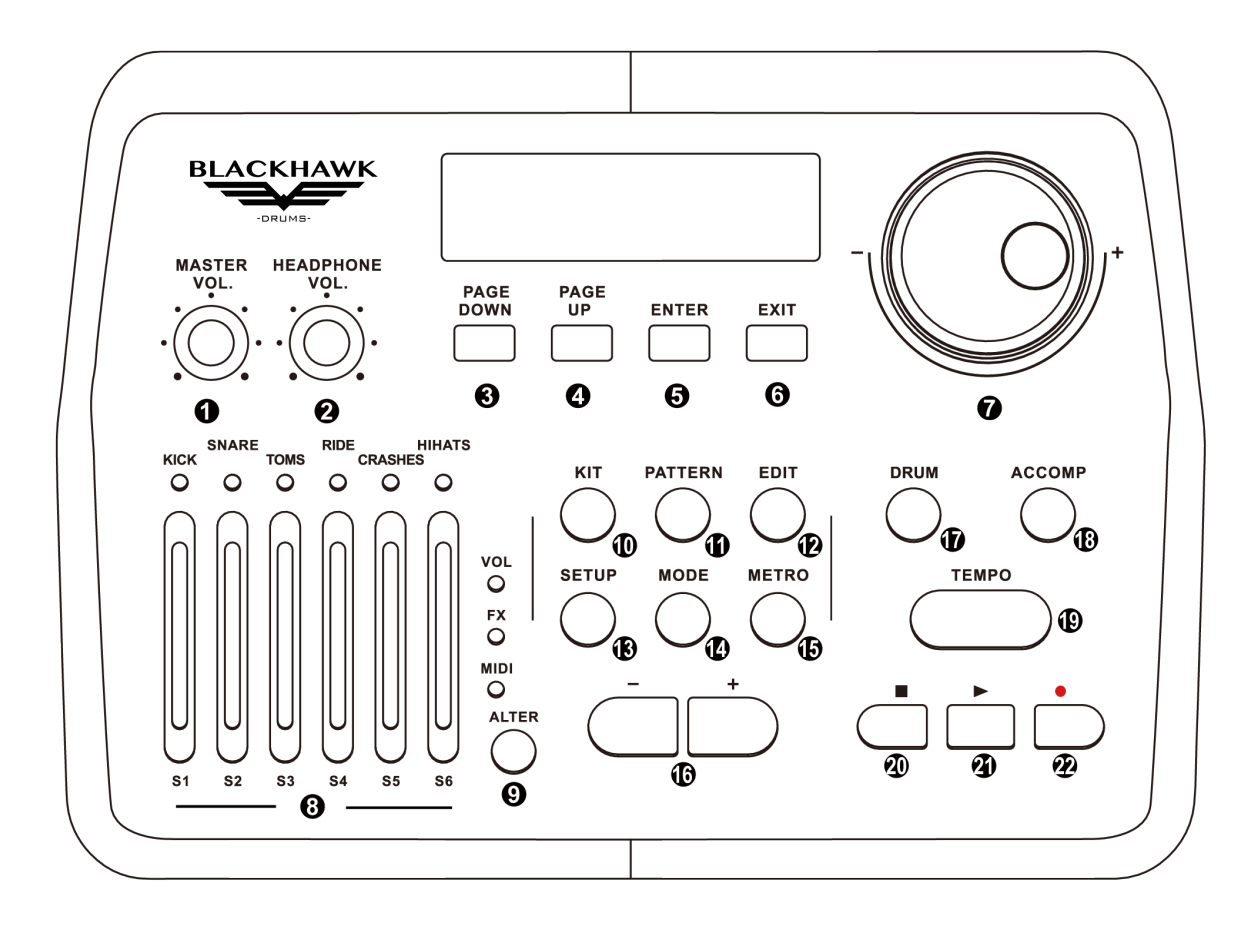

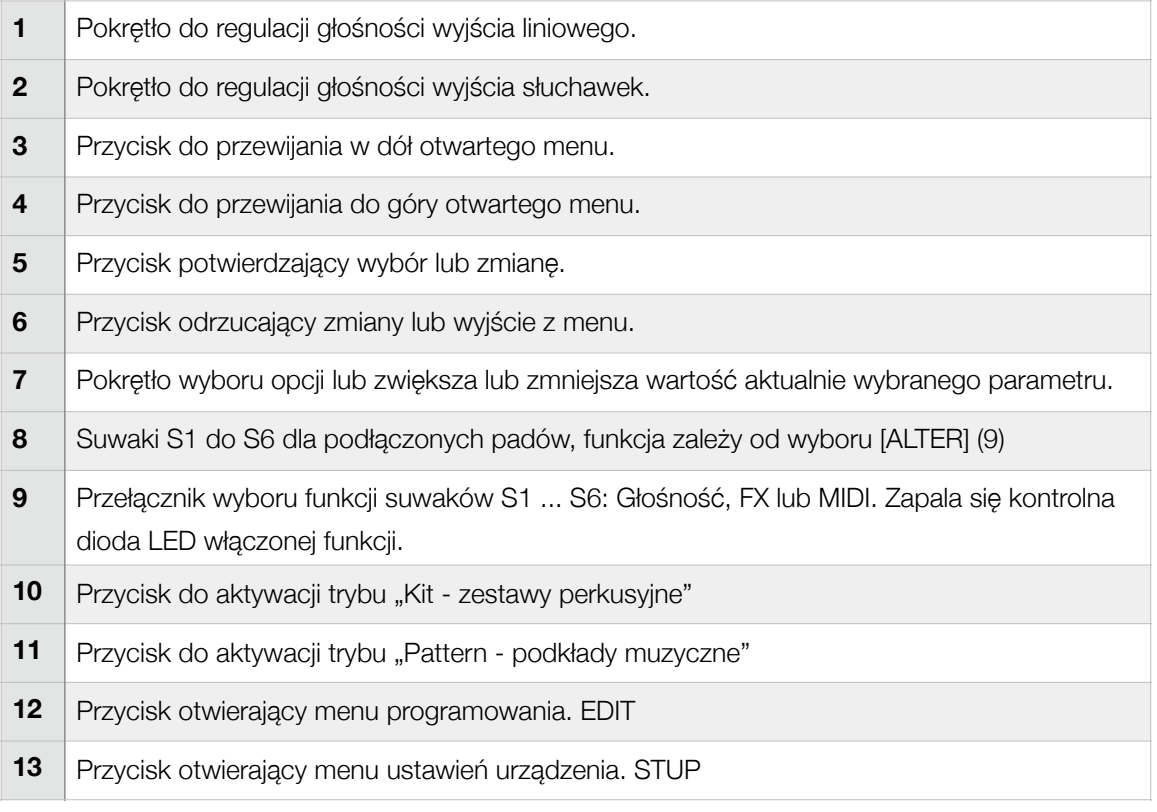

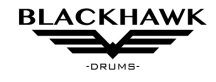

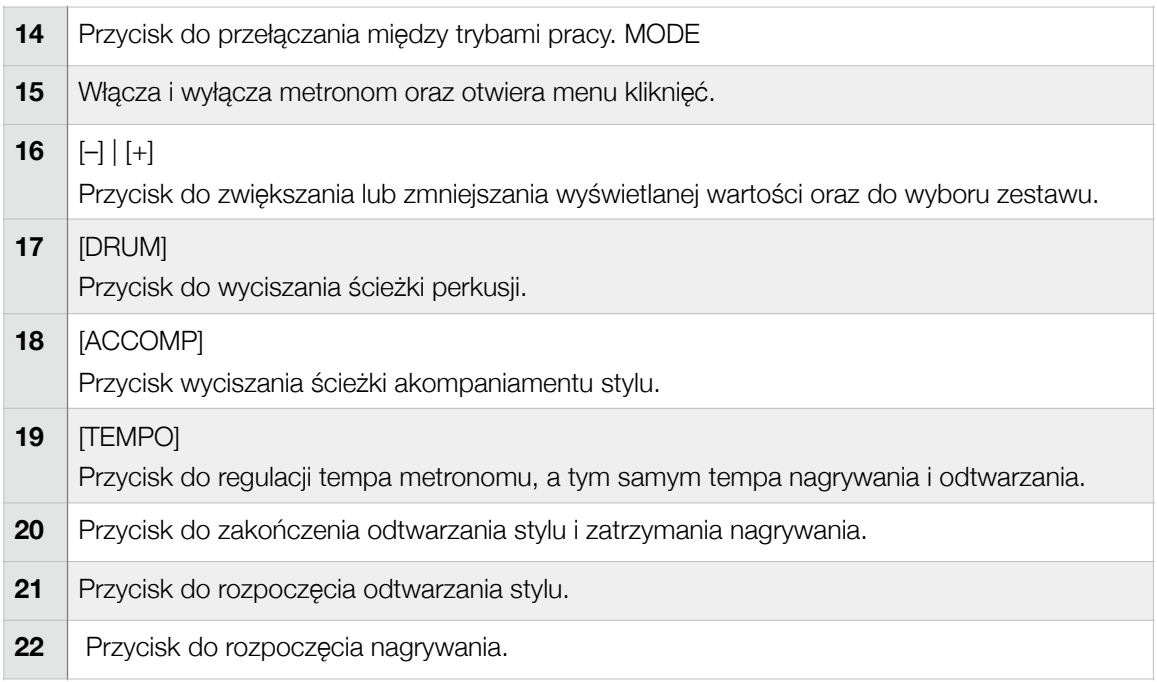

# **Panel tylni**

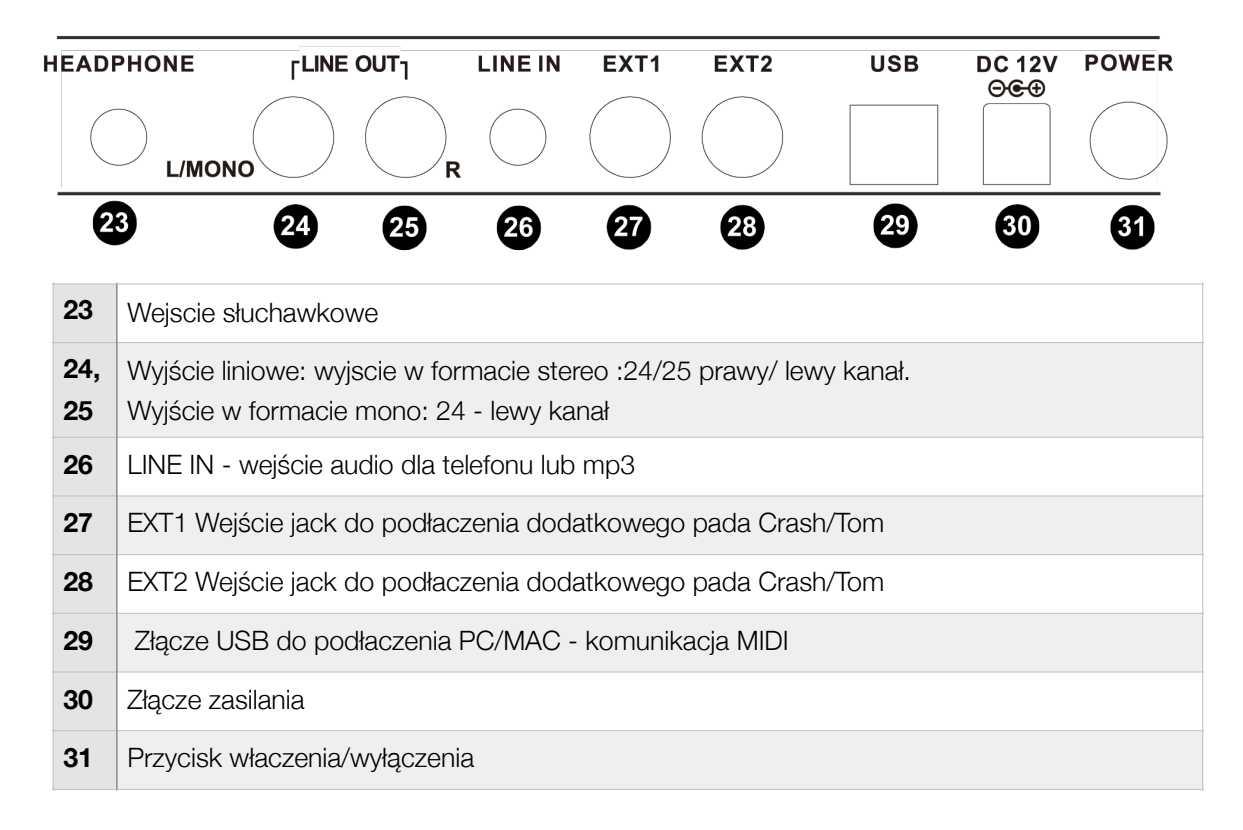

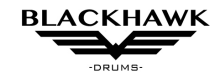

## **Przed rozpoczęciem gry konieczna jest kalibracja trigerów.**

- Upewnij się, że zestaw perkusyjny jest stabilny i wszystkie części są dobrze zablokowane.
- Podłącz wszystkie kable do modułu bębna zgodnie z ich oznaczeniami.
- Podłącz złącze multi-trigger do gniazda w dolnej części modułu dźwiękowego i zablokuj je.
	- 1 Włącz moduł dźwiękowy.
	- 2 Naciśnij przycisk SETUP.

3 Naciskaj przycisk PAGE DOWN/UP, aż pojawi się podmenu ADVANCE.

- Naciśnij przycisk ENTER, aby potwierdzić, a następnie naciśnij przycisk PAGE DOWN/UP, aby wybrać opcję XTalk. Następnie naciśnij ENTER, aby rozpocząć ustawianie Xtalk.

- Uderzaj w wybrany pad z maksymalną siłą, aż na ekranie pojawi się "OK".

- Następnie zmień na inny pad i powtórz trzecią procedurę (bez pedału Hihat).

- Możesz także ustawić HEADROOM (czyli zakres dynamiki Velocity Dynamic) każdego pada. Aby łatwiej uzyskać głośniejszy dźwięk, po prostu obniż wartość HEADROOM.

- Naciśnij EXIT, aby wyjść, gdy pojawi się "Save Setups", naciśnij ENTER, aby potwierdzić lub wybierz No, aby anulować zapisywanie.

Uwaga: Wszystkie ustawienia systemowe w SETUP są parametrami globalnymi, będą miały wpływ na wszystkie zestawy i mogą zostać zapisane nawet po ponownym uruchomieniu. Jeśli wynik regulacji nie jest dobry, wykonaj reset przesłuchów ponownie.

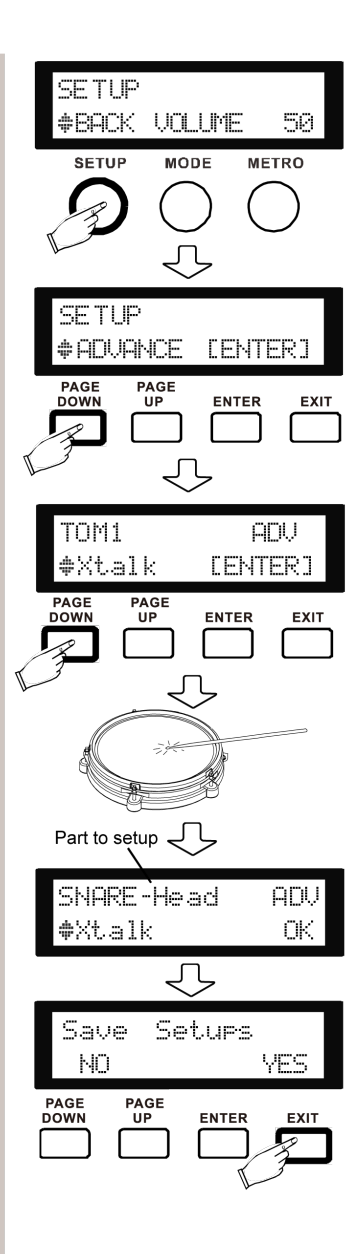

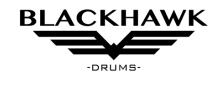

# **Podstawowe operacje na module**

#### **Wybór zestawu**

Naciśnij zestaw na panelu sterowania i użyj kółka przewijania lub przycisku - /+, aby wybrać zestaw.

#### **Edycja zestawów**

- Naciśnij EDIT, aby wejść w TRYB EDYCJI, gdzie możesz przypisać brzmienia i dostosować inne parametry i zapisać wprowadzone zmiany jako własny zestaw.

1 Uderz w wybrany pad lub wybierz element do edycji za pomocą przycisku DRUM.

2 Użyj PAGE DOWN/UP, aby wejść do menu VOICE TYPE i użyj kółka przewijania lub przycisku -/+, aby wybrać kategorię brzmienia. lub Wybierz "---" aby wyciszyć pad.

3 Użyj PAGE DOWN/UP, aby wejść do menu VOICE i użyj przewijania za pomocą pokrętła lub przycisku -/+, aby wybrać brzmienie w wybranej kategorii.

**Wskazówka:** znaczenie skróconych nazw głosowych: R oznacza Rim shot, X oznacza Cross stick, E oznacza Edge, B oznacza Bell, C dla zamknięcia, O dla otwarcia, Half dla połowy otwarcia, P dla pedału Chick, Sp dla Splash

4 Użyj PAGE DOWN/UP, aby wejść do menu VOLUME i wyregulować poziom głośności dla pojedynczego pada.

5 Naciśnij EXIT, aby wyjść z bieżącego menu i wybierać miejsce do zapisania zestawu. Możesz zapisać go do zestawów fabrycznych lub jako własny zestaw użytkownika.

6 Naciśnij ponownie ENTER, aby potwierdzić lub naciśnij EXIT, aby anulować.

#### **Odtwarzanie podkładu muzycznego**

1 Naciśnij przycisk PATTERN, użyj kółka przewijania lub przycisku -/+, aby wybrać podkład muzyczny 2 Użyj przycisków odtwarzania i zatrzymania.

Wyświetlacz pokazuje informacje o wybranym podkładzie.

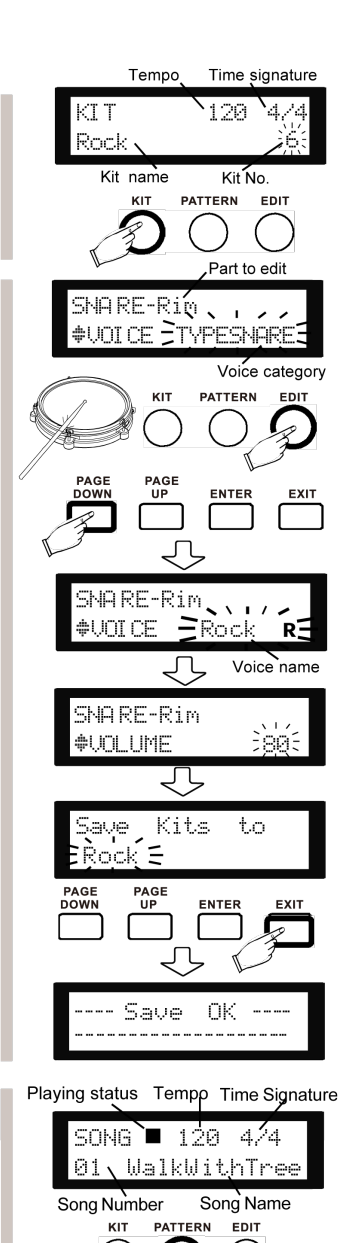

# **Podstawowe operacje na module**

#### **METRONOM**

1. Naciśnij przycisk METRO, użyj przycisku -/+ lub kółka przewij nia, aby aktywować menu metronom. Użyj PAGE DOWN/UP, aby dostosować metronom w tym: głośność, tempo, metrum i dźwięk.

2. Dotknij przycisku tempa w żądanym tempie, aby uzyskać nowe tempo. Możesz także zmienić tempo za pomocą kółka przewijania lub przycisku -/+ po naciśnięciu przycisku tempa.

*Chcesz wyciszyć ścieżkę perkusyjną w podkładzie muzycznym? Po prostu naciśnij przycisk DRUM. Możesz także nacisnąć ACOMP aby wyciszyć inne ścieżki akompaniamentu.* 

# **NAGRYWANIE ŚCIEŻKI PERKUSJI**

1.Naciśnij przycisk nagrywania w trybie KIT, ustaw tempo i ponownie naciśnij przycisk nagrywania, aby rozpocząć nagranie.

2. Użyj przycisku stop, aby wstrzymać nagrywanie. Możesz albo naciśnij przycisk odtwarzania, aby kontynuować nagrywanie lub naciśnij stop aby zakończyć i zapisać nagranie. 3. Podczas zapisywania nagrania na ekranie pojawi się "Zapisz" utwór do", użyj kółka przewijania lub przycisku -/+, aby zlokalizować miejsce w celu zapisania. Naciśnij enter, aby potwierdzić.

*Jeśli jesteś w trybie PATTERN, możesz nagrywać razem z podkładem muzycznym.* 

## **FUNKCJE MIKSERA**

Naciśnij przycisk ALTER, aby przełączać się między 3 trybami dla suwaków:

- W trybie VOL wszystkie suwaki kontrolują głośność padów.

- W trybie FX S1 kontroluje poziom pogłosu, S2 kontroluje kompresję, a S3-S6 zamienia się na 4-zakresowy korektor.

- W trybie MIDI 6 suwaków jest przypisanych do 6 różnych kontrolerów. Możesz ich używać do kontrolowania głośności ścieżki lub różne efekty w dowolnych programach DAW lub wtyczkach

## **PRZYWRACANIE USTAWIEŃ FABRYCZNYCH**

1. Naciśnij SETUP i użyj PAGE DOWN/UP, aby zlokalizować RESET menu.

2 .Użyj -/+ lub kółka przewijania, aby wybrać, co chcesz przywrócić:

Zestawy: Resetuje wszystkie zestawy, w tym zestawy użytkownika.

Ustawienia: Resetuje wszystkie ustawienia systemowe.

Xtalk: Resetuje przesłuchy do ustawień domyślnych.

Songs: Resetuje wszystkie nagrania użytkownika.

All: Resetuje wszystkie ustawienia do ustawień fabrycznych.

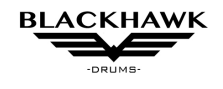

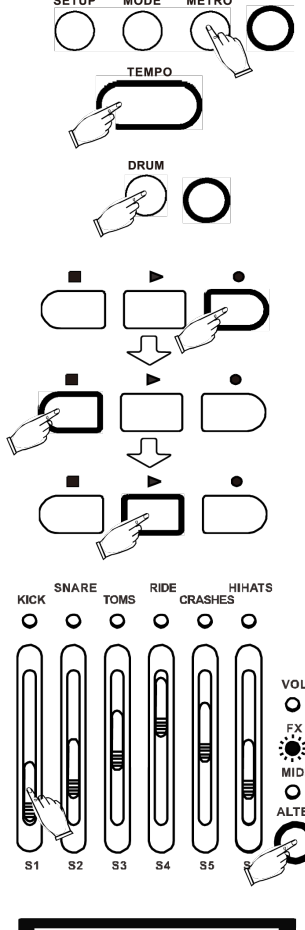

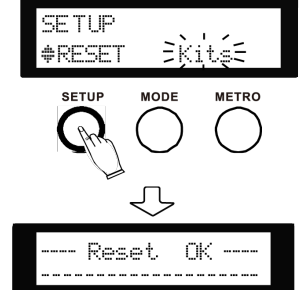

## **USTAWIENIA ZAAWANSOWANE**

1. Naciśnij przycisk SETUP, aby przejść do ustawień systemowych.

2. Użyj przycisku PAGE DOWN/UP, aby wybrać opcję. Jeśli opcja jest z migającym parametrem, użyj przycisku -/+ lub pokrętła. Jeśli wybrana opcja wyświetla [ENTER] naciśnij przycisk ENTER, aby wejść do podmenu.

3. Po ustawieniu naciśnij EXIT, aby wyjść, a na ekranie pojawi się "SAVE SETUP". Użyj przycisków -/+ lub pokrętła, aby wybrać "Tak" lub "Nie", a następnie naciśnij ENTER, aby zapisać ustawienia lub wyjść bez zapisywania.

**BACK VOLUME** Kontroluje głośność podkładów i pętli demonstracyjnych.

**LOCAL** Gdy opcja ustawiona jest na OFF, moduł dźwiękowy będzie działał jako sterownik midi, który nie wydaje dźwięku, ale wysyła komunikaty midi przez USB. Jeśli chcesz podłączyć moduł dźwiękowy do komputer do grania lub korzystania z wtyczek perkusyjnych, przełącznik LOCAL na OFF zmniejszy opóźnienie.

**FX SET** Ustawienia efektów specjalnych. Możesz albo przesuwać suwaki lub używać PAGE DOWN/UP, aby przełączać się między opcjami.

1. Aby zmienić efekt naciśnij ENTER, aby wejść do podmenu:

Reverb type: Wybierz rodzaj pogłosu dla kontrolowanego efektu pogłosu dla suwaka S1.

Dist.Pst: Wybierz typ zniekształcenia. Wybierz WYŁ, aby wyłączyć zniekształcenie. Efekt zniekształcenia można wybrać tylko tutaj.

Threshold: Wybierz próg dla kompresora/limitera kontrolowany przez suwak S2. Zbyt duże zwiększenie tej wartości może wpłynąć na obcinanie dźwięków.

LowFrq: Ustaw punkt niskiej częstotliwości, który jest kontrolowany przez S3. LoMiFrq: Ustaw niski punkt średniej częstotliwości, który jest kontrolowany przez S4. HiMiFrq: Ustaw punkt wysokiej częstotliwości średniej, który jest kontrolowany przez S5.

HighFrg: Ustaw punkt wysokiej częstotliwości, który jest kontrolowany przez S6.

*Uwaga: W niektórych przypadkach wartość suwaka nie jest dopasowana do jego rzeczywistej pozycji. W takiej sytuacji suwak będzie aktywowany, dopóki jego rzeczywista pozycja nie zostanie osiągnięta: wartość zostanie pokazana na ekranie.*

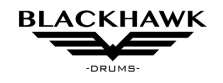

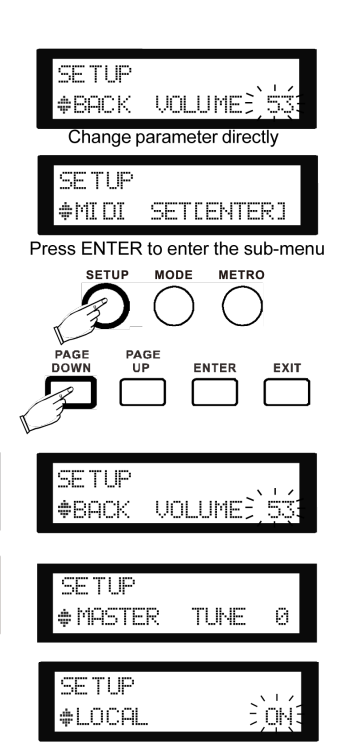

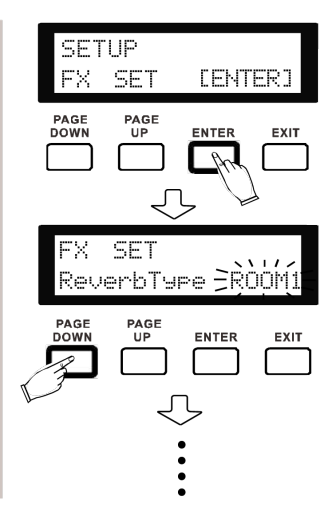

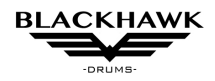

# **USTAWIENIA ZAAWANSOWANE**

## **USTAWIENIA MIDI**

Przypisz kontroler MIDI i kanał do każdego suwaka w trybie MIDI. [ALTER] Możesz przesunąć suwak lub użyć PAGE DOWN/UP, aby przełączać się między opcjami.

# **USTAWIENIA ZAAWANSOWANE - ADVANCE**

Zawiera wszystkie fizyczne ustawienia padów/talerzy.

- **Sensitivity -** Czułość padów / talerzy na siłę uderzenia
- **Headroom -** Zakres dynamiki padów / talerzy.
- **SenseTime** Ustawia interwał między dwoma uderzeniami. Zwiększenie tej wartości **brót powoduje zwiększenie unikania podwójnego uderzenia wywołanego** przez wi **bracje membrany w bardzo krótkim czasie.**
- **Trigger**: Ustawia krzywą dynamiki padów, w tym ; Linear, EXP1&2, LOG1&2 i Spline
	- "Linear", ustaw aby uzyskać najbardziej naturalną dynamikę.
	- Użyj "Exp", jeśli chcesz, aby mocne uderzenie spowodowało większą zmianę głośności (lub dynamiki).
	- Użyj "Log", jeśli chcesz, aby delikatne uderzenie spowodowało większą zmianę dynamiki.
	- Przy ustawieniu "Spline" głośność zmienia się mniej po zmianie uderzenia. Wysokie wolumeny są osiągane już przy stosunkowo niskiej intensywności uderzeń.
- **Peak Decay:** Im wyższa wartość, tym mniejsza szansa na pominięcie uderzenia, ale wyższa do podwójnego niechcianego wyzwolenia.

- **Rim Modifier:** wartość korekcji uderzenia pomiędzy obręczą a naciągiem. Zwiększ wartość jeśli słyszysz dźwięk obręczy podczas uderzenia w naciąg, zmniejsz jeśli słyszysz dźwięk naciągu podczas gry na obręczy.

# Diagram of 4 types of the velocity curve

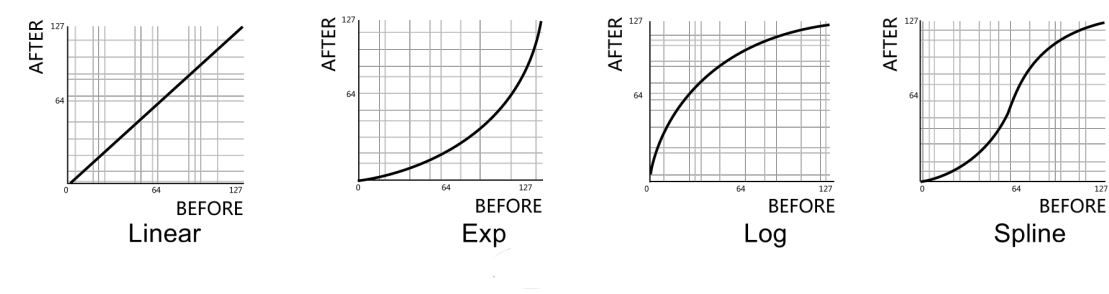

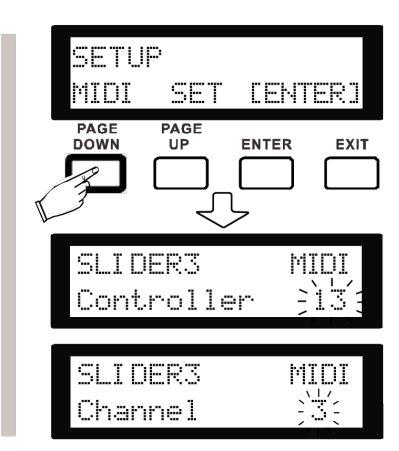

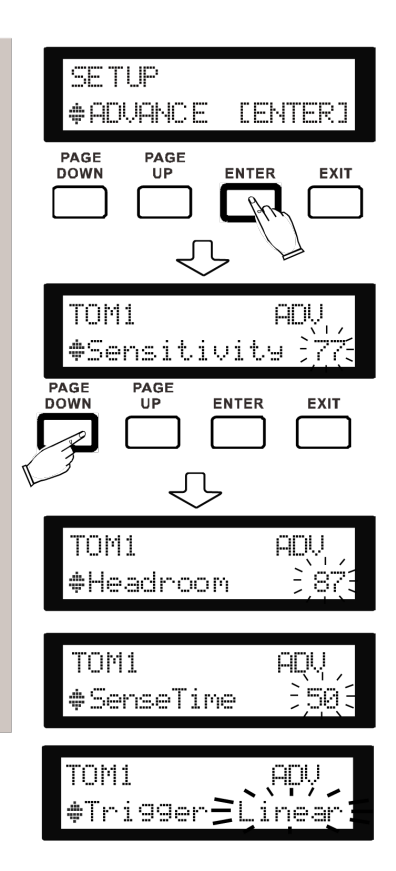

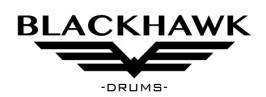

#### **USTAWIENIA ZAAWANSOWANE**

- **Xtalk:** Ustawia przesłuch dla padów.

Naciśnij Enter, aby rozpocząć ustawienie przesłuchu. Uderzaj z maksymalną siłą w pad do momentu aż na ekranie pojawi sie OK, następnie powtórz procedurę na pozostałych padach. Dane na innych padach będą ładowane automatycznie w celach informacyjnych, aby uniknąć przesłuchów.

- **Note Send:** Ustawia nutę MIDI dla każdego pada. Kiedy Nuta midi różni się między modułem a dźwiękiem z innego źródła stosując tę opcję można je łatwo dopasować.
- **Rim Velocity:** opcja korekcji obręczy. Im wyższa wartość tym głośniejsze będą krawędzie bębnów lub talerzy.
- **- Pedal Vel:** opcja korekcji prędkości naciśnięcia pedału hi-hat. Zwiększ tę wartość, aby usłyszeć szybciej (Pedal Chick i Pedal Splash).
- **- Split Point** Ustawia punkt podziału dźwięku określonego bębna. Gdy grasz ciszej niż ustawiona wartość, wywoła to dźwięk 1, Gdyby uderzysz mocniej niż ustawiona wartość, wywoła to dźwięk 2. Każdy dźwięk można ustawić osobno w parametrach.
- **- Chick Time:** Określa czas włączenia dźwięku Chick talerza hi-hat po naciśnięciu pedału.
- **- Splash Time**: Określa czas włączenia dźwięku Splash talerza hi-hat po uderzeniu stopą w pedał hi-hat.

*Uwaga: niektóre unikalne ustawienia, takie jak i Rim Velocity, Spilled Point., Pedal Vel., Calib itp., pojawią się tylko wtedy, gdy zostanie uderzona pasująca część. Możesz je też znaleźć za pomocą przycisku DRUM.*

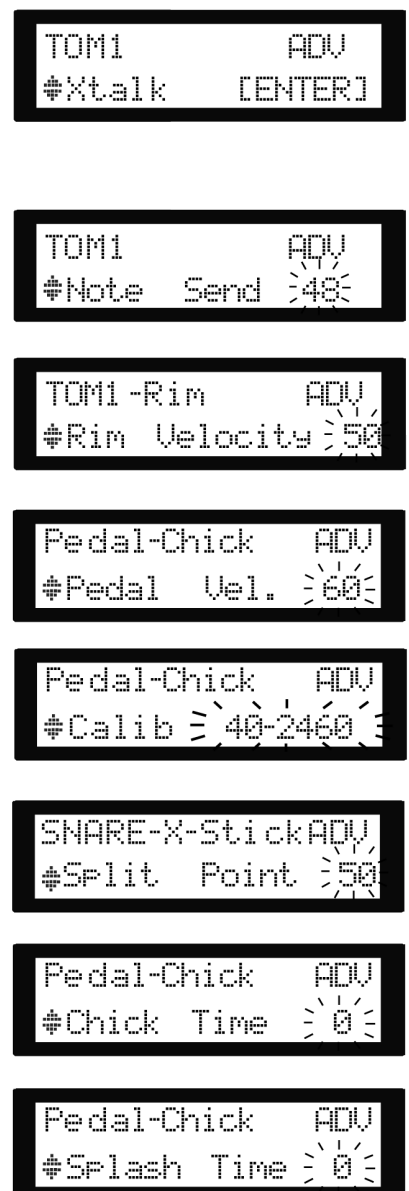

#### **Kalibracja dla zakresu pedału Hi-Hat.**

- 1. Naciśnij przycisk SETUP, aby przejść do ustawień systemowych.
- 2. Użyj przycisku PAGE DOWN/UP, aby wybrać opcję ADVANCE
- 3. Wybierz opcję **Calib.**

Calib: Wybierz tę opcję, naciskaj pedał powoli w dół, a następnie naciśnij ENTER, aby ustawić minimalny zasięg. Zwolnij pedał, a następnie naciśnij ENTER, aby ustawić maksymalny zasięg.

**Open Piont:** Decyduje o punkcie, w którym otwiera się Hi-Hat. Wyświetlana wartość to pozycja w całym zakresie. Im wyższa wartość, tym bardziej bliżej pozycji, w której pedał otwiera Hi-hat. Oznacza to mniejszy zasięg dla otwartego hihatu.

**Close Point:** Decyduje o punkcie, w którym zamyka się Hi-Hat. Wyświetlana wartość to pozycja w cały zakres. Im niższa wartość, tym bliżej pozycji, w której Hi-Hat jest zamknięty. Oznacza to mniejszy zasięg dla zamkniętego hihathihatu.

Zakres między punktem otwarcia a punktem zamknięcia wpływają na stan pośredni hihatu **HalfOpen**. Jeśli chcesz zwiększyć zakres HalfOpen, wtedy musisz podnieść wartość PUNKTU OTWARCIA i obniżyć Wartość PUNKTU ZAMKNIĘCIA.

#### **Przywracanie ustawień fabrycznych.**

**RESET:** Przywraca ustawienia do fabrycznych. W tej opcji możesz wybrać poszczególne ustawienia do resetu:

**Kits:** resetuje wszystkie zestawy, w tym zestawy użytkownika. **Settings:** Resetuje wszystkie ustawienia systemowe. **Xtalk**: Resetuje cross talk do minimalnej wartości. **Songs**: resetuje wszystkie utwory użytkownika.

Po resecie zalecamy ponowne uruchomienie modułu.

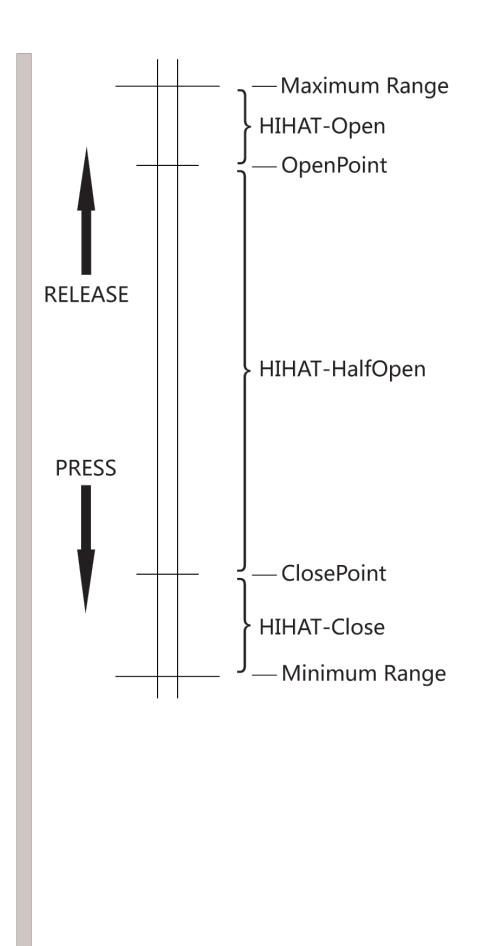

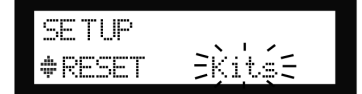

#### **EDYCJA ZESTAWU**

Najpierw wybierz zestaw do edycji. Naciśnij przycisk EDIT, aby wejść do menu edycji zestawu perkusyjnego.

**VOICE TYPE:** Wybierz kategorię banku brzmień, w tym KICK, SNARE, TOM, JAZDA, CASH, HIHAT, PERC

**VOICE:** Wybierz brzmienie w wybranej kategorii.

**VOLUME:** Dostosuj głośność bieżącego pada.

**REVERB:** Dostosuj poziom pogłosu bieżącego pada. Ogólnie

pogłos można regulować za pomocą suwaka S2 w trybie FX, ta wartość

decyduje o tym, jak duży będzie wpływ na bieżący pad.

**PITCH:** Dostosuj wysokość dźwięku aktualnego brzmienia, mierzoną w półtonach.

**PAN:** Dostosuj panoramowanie bieżącego pada (L/R) stereo. Wartość ujemna oznacza lewą stronę, a 0 oznacza środkową pozycję.

*Wskazówka: użyj przycisku DRUM, aby przełączać się między padami.* 

*Uwaga: W przypadku ustawień zestawu perkusyjnego w menu EDIT, każdy ustawienie wpływa na jeden wybrany pad. W przypadku padów dwu strefowych lub trój strefowych dostosuj parametry ( RIM, Bell, Edge, X-sti*ck).

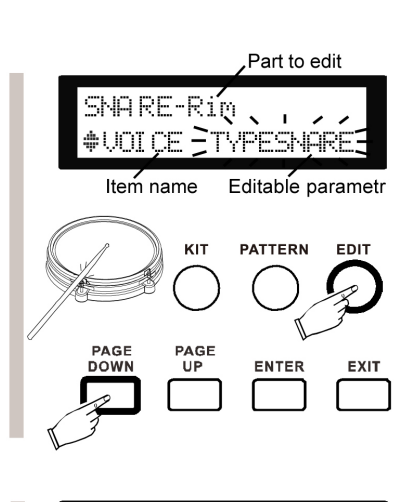

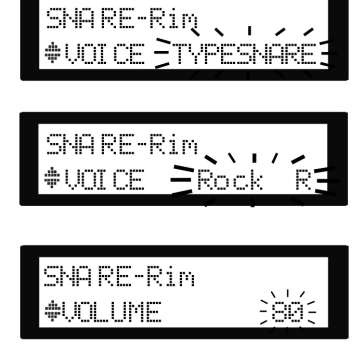

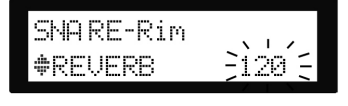

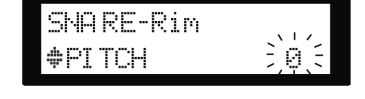

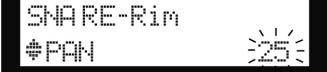

# **KIT LIST**

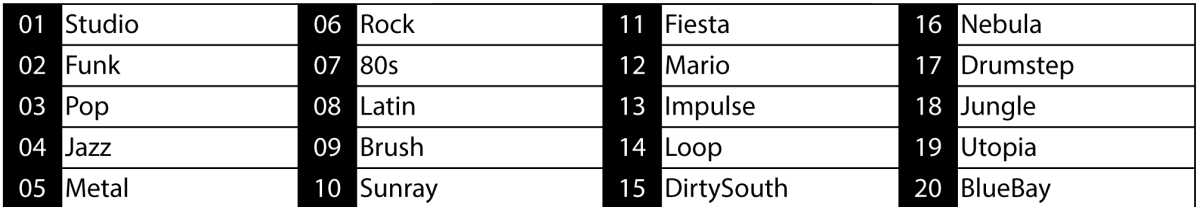

# **PATTERN LIST**

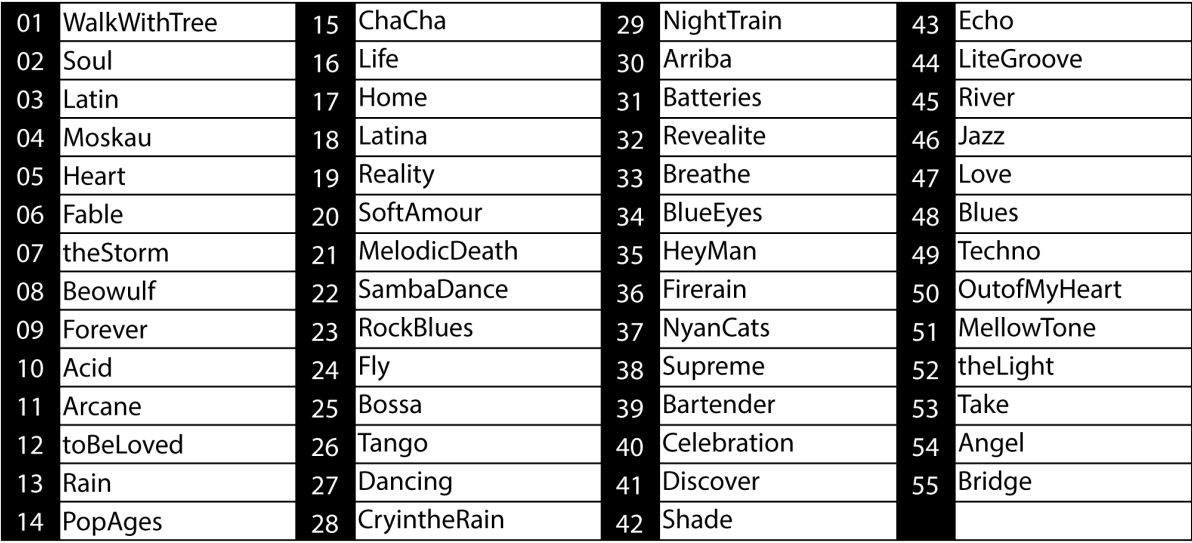

Instrukcja obsługi perkusji elektronicznej Black Hawk HXD4

# **Lista brzmień**

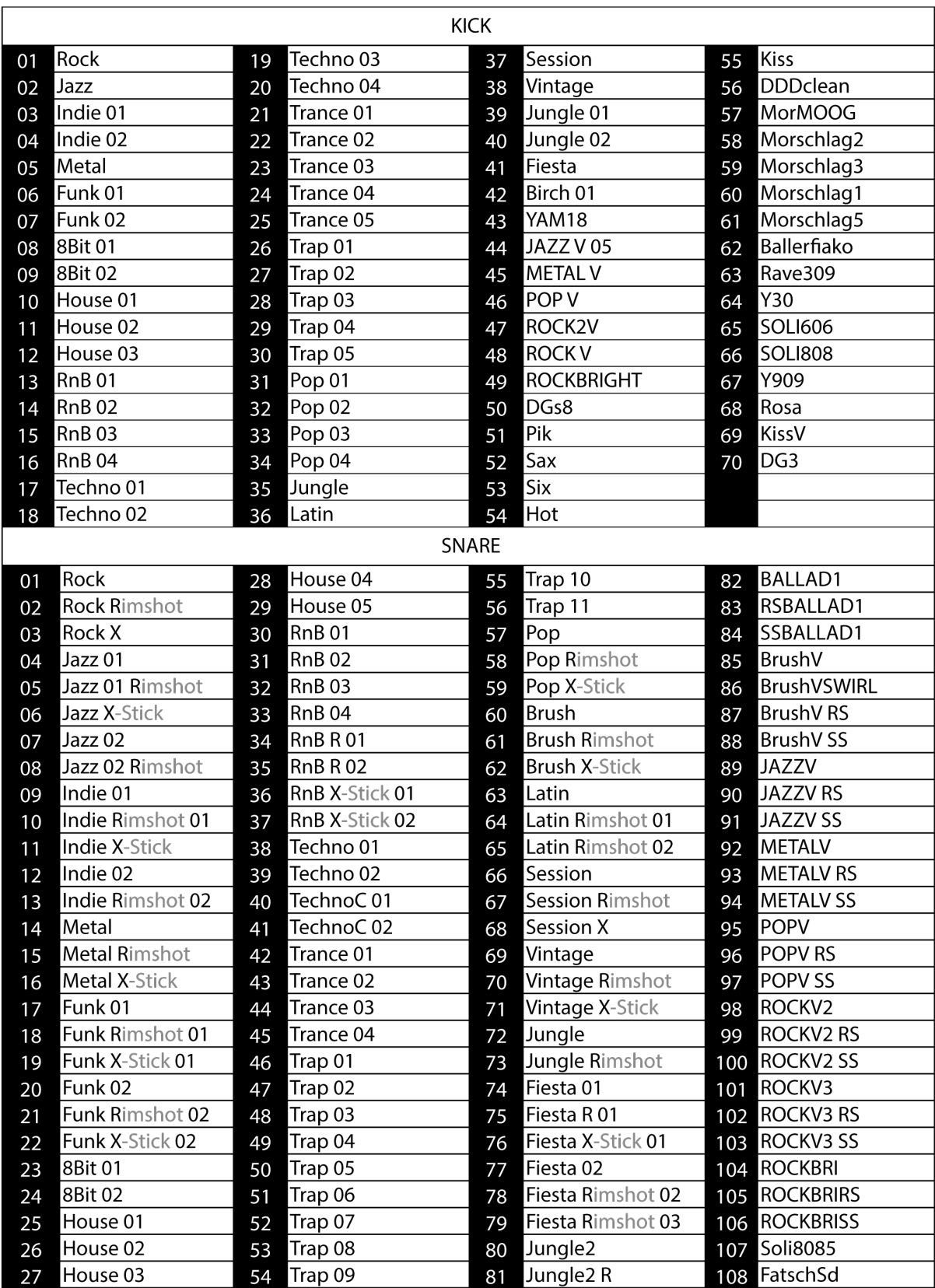

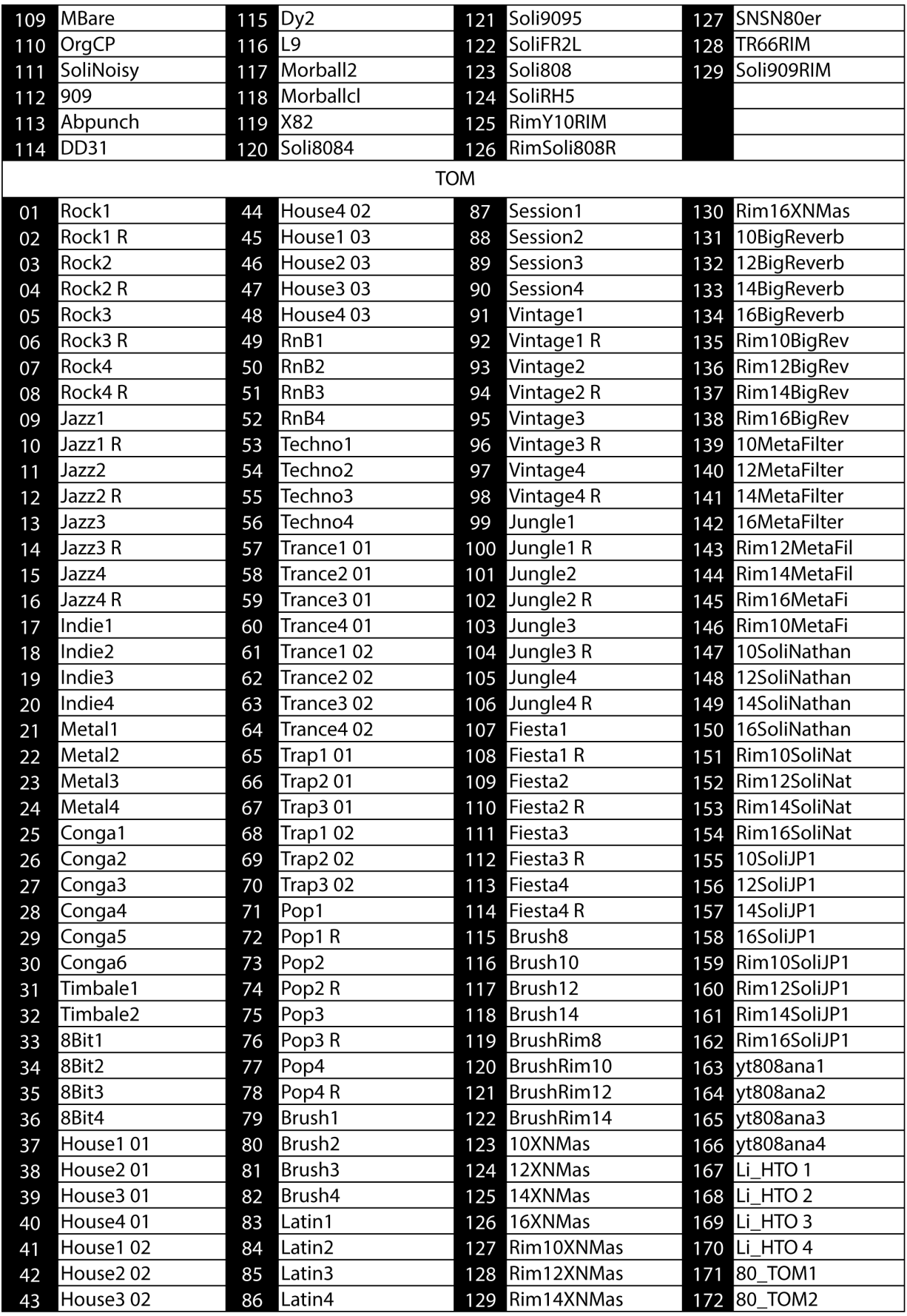

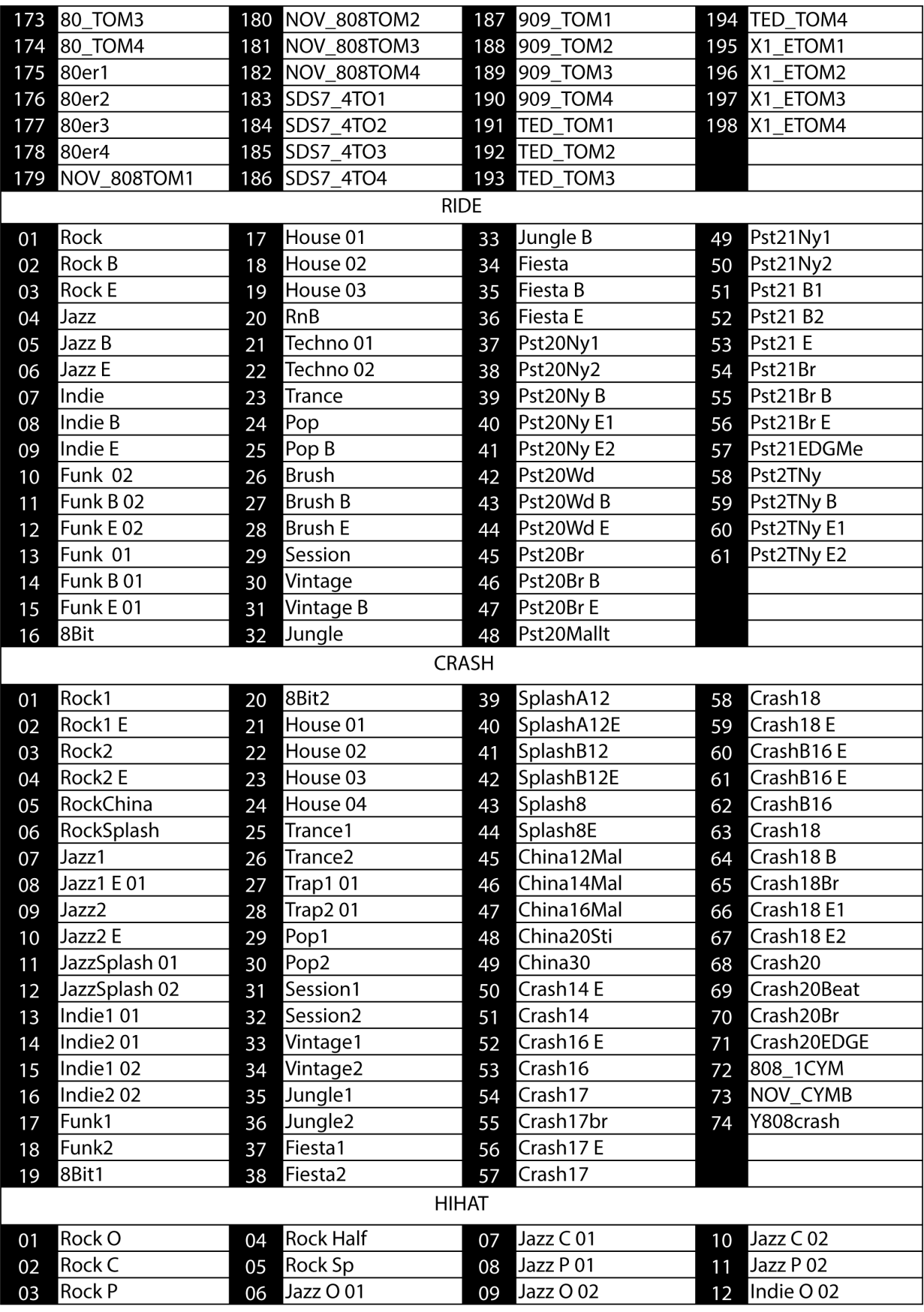

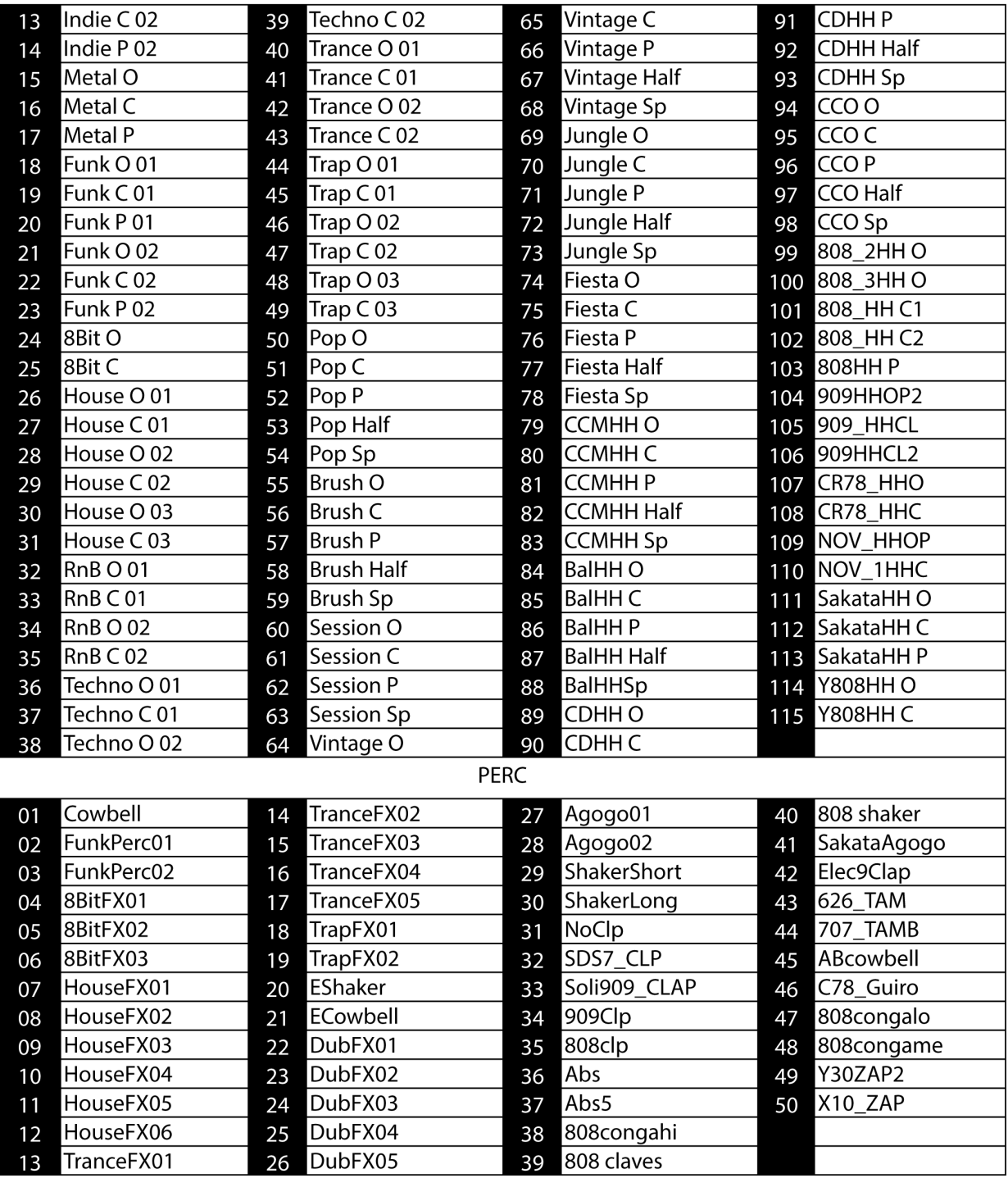

# **Specyfikacja techniczna**

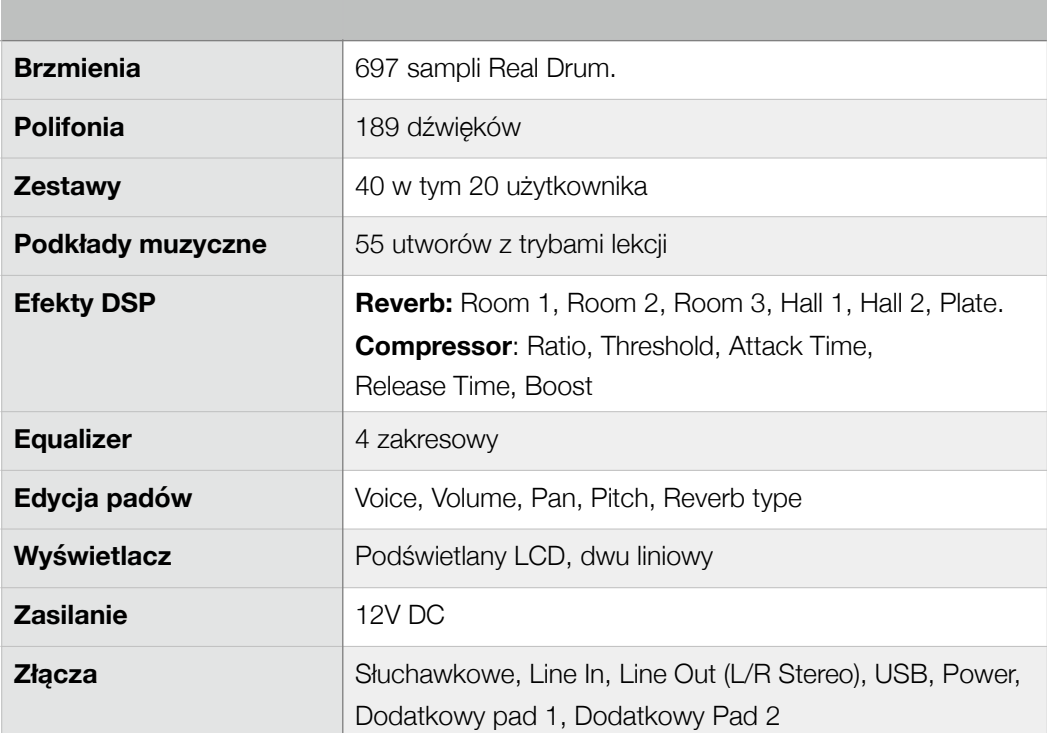